## How do I enrol in a course?

- 1. Select the language you will be able to navigate the platform (1)
- 2. Click on your language. The translation of the entire platform will change (2)

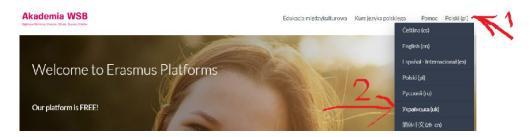

3. Click on Polish Language Course.

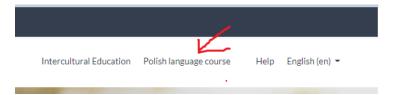

4. The course is accessed by clicking on the inscription Language Polish.

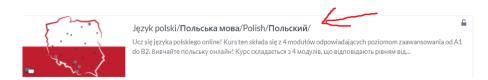

- 5. If you are in the course for the first time, you should register -Instruction No. 1); if you are not logged in use (Instruction No. 2 how to log in ) and log in Instruction No. 2.
- 6. Click on green button to enroll into the course.

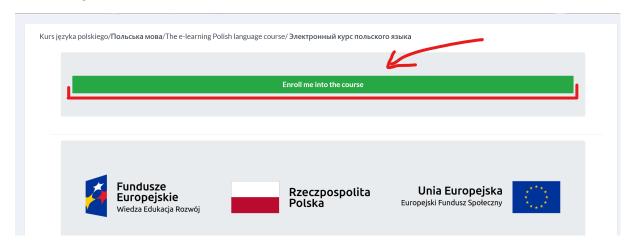